## **Backup Database from Remote Server**

First you will need to install the MySQL Client Tools:

sudo apt-get install mysql-client (this will install among other things mysqldump)

Now you can do the backup, there are a couple of considerations:

1. Your user must have the rights (normally user accounts are localhost limited) I created a user with global rights '%'

```
CREATE USER 'newuser'@'localhost' IDENTIFIED BY 'password';
   EG: CREATE USER 'admin'@'%' IDENTIFIED BY 'password';
Once created, the user requires permissions
   GRANT ALL PRIVILEGES ON * . * TO 'newuser'@'localhost';
If you want to be able to access the server from anywhere, replace localhost with %
   GRANT ALL PRIVILEGES ON * . * TO 'admin'@'%';
```
SUPER IMPORTANT Comment these lines in /etc/mysql/my.cnf <>OR SQL WILL ONLY ACCEPT LOCAL CONNECTIONS</color>

```
 skip-networking\\
bind-address = 127.0.0.1\\
```
- 2. You must have rights to write to the target directory (easily overlooked)
- 3. The backup might take a few minutes, be prepared to wait.

```
 Now we can execute the following command:
 mysqldump --host ipaddress -P port -u user -pPassword databasename > savename.sql
 mysqldump --host 10.0.0.1 -P 3306 -u root -pRootPassword gallery > gallery.sql
```
From: <http://cameraangle.co.uk/> - **WalkerWiki - wiki.alanwalker.uk**

Permanent link: **[http://cameraangle.co.uk/doku.php?id=backup\\_database\\_from\\_remote\\_server](http://cameraangle.co.uk/doku.php?id=backup_database_from_remote_server)**

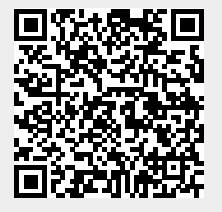

Last update: **2023/03/09 22:35**